## **FUNCTIONS**

 $\sin\left(\frac{\pi}{2}\right)$ 6  $\Big($  $\bigg)$  $sin(30) = -0.988$  Radians are default, as they should be!  $sin(30^\circ) = 0.5$   $sin(30 \text{deg}) = 0.5$  Use the measuring cup for the raised circle.

Open menu Help, item Mathcad Help, and use search to find out how to insert an arcsine.

$$
exp(2) = 7.389 \quad e^{2} = 7.389 \quad \text{or the square root}
$$
\n
$$
ln(e^{2}) = 2 \quad log(e^{2}) = 0.869 \quad log(e^{2}, e) = 2 \quad \text{The In is always base e.}
$$
\n
$$
ln(10^{2}) = 4.605 \quad log(10^{2}) = 2 \quad log(10^{2}, 10) = 2 \quad \text{Base 10 is default for log.}
$$
\n
$$
For a square root use \, \text{if } \sqrt{9} = 3
$$
\n
$$
For another root, use Crth+ \text{if } \sqrt{27} = 3
$$

You can define your own functions much like you define your own variables:

$$
sqrt(x) := x^2
$$
  $sqrt(2) = 4$   $sqrt(3) = 9$ 

You can also define piecewise functions. How about a function that is a parabola for negative x, but linear for positive x?

$$
parlin(x) := if \left(x < 0, x^2, x\right)
$$
\n
$$
parlin(-2) = 4 \qquad parlin(-1) = 1 \qquad parlin(1) = 1 \qquad parlin(2) = 2
$$

You could cap off the large values at negative x at 3:

$$
\text{partial}(x) := \text{if } \left(x < 0, \text{if } \left(x^2 < 3, x^2, 3\right), x\right)
$$

 $\text{parlin}(-2) = 3$   $\text{parlin}(-1) = 1$   $\text{parlin}(1) = 1$   $\text{parlin}(2) = 2$ 

How about capping it off at both sides? Does it need 3 if constructs or is 2 enough? I think you need 3 (without using build in piecewise functions like min and absolute).

You can also define functions that produce strings. Use a double quote to start a string and get out of it using the arrow key:

$$
textsign(x) := concat("x is ", if (x > 0, "positive", "not positive"))
$$
\n
$$
textsign(-3) = "x is not positive" \quad \text{textsign}(0) = "x is not positive" \quad \text{textsign}(2) = "x is positive"
$$

## **QUICK PLOTS**

Simple plots are started by typing @ (Shift 2), or using the graph toolbar. After typing @, fill in the axes placeholders appropriately. Right-click the graph and select Properties and Format to add a border and title:

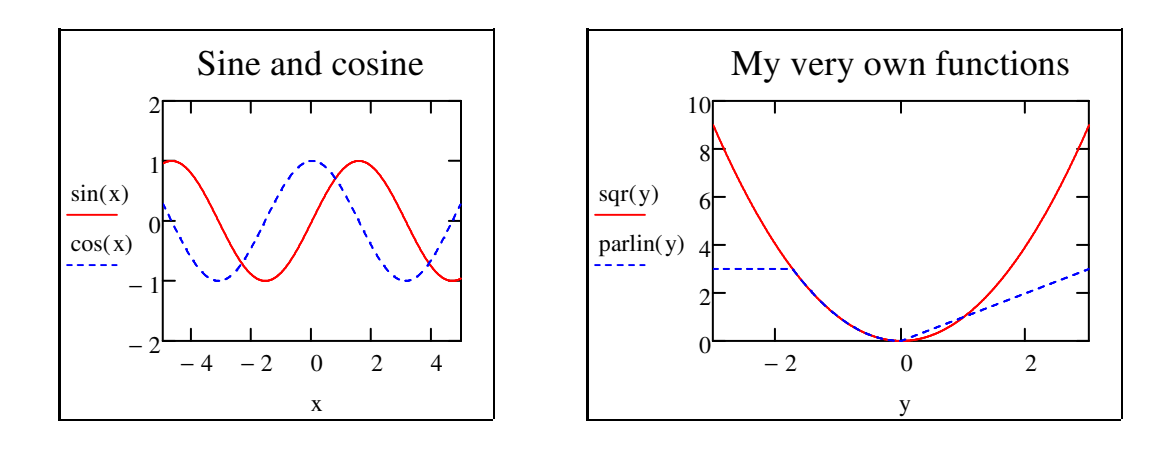

Use the Format menu to enable a second y-axis if needed:

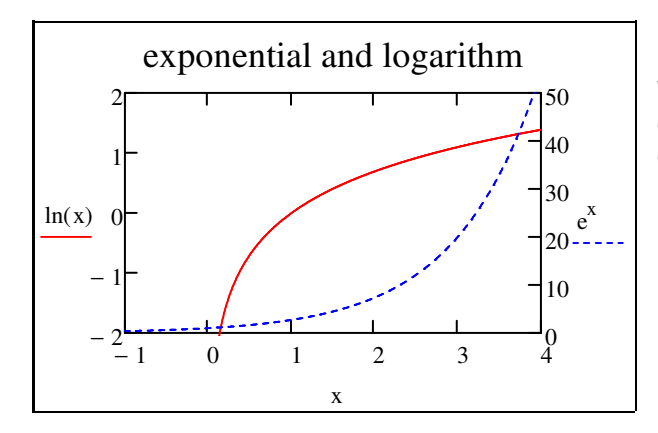

Without the second y-axis, you would either not see the logarithm or the exponential properly.

For functions of two variables, you can either do a contour plot or a three-dimensional surface plot. *Note: I had to set the monitor to 16 bit to get the 3D graphs to work. Alternatively, create a Mathcad desltop item, right-click it, select Compatibility, and disable desktop composition.*

 $f(x,y) := x^2 - y^2$ The function we will plot. Example contour plot 4  $\overline{c}$  $\theta$ -2

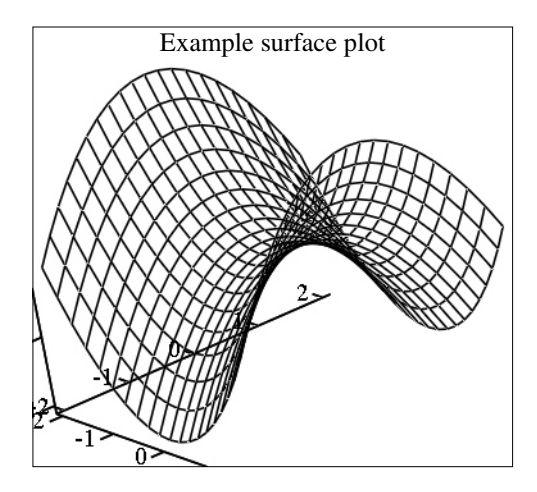

I had to change the axes in Properties, Quickplot Data, to get a decent graph. I also had to grab an axis and move it around.

Note: to do plots of space curves in three-dimensional space, use CreateSpace, then select a *scatter plot* from the menu Insert / Graph or graph toolbar. Then use the right-click Properties menu to change points into lines. This is *not* said in the Mathcad help.

## **RANGE VARIABLES**

A range variable is a list of equally spaced numbers, like say 1.5, 2, 2.5, ..., 4. To create a range variable with those values, type 1.5,2;4 (note that the semi-colon contains a comma and a point:

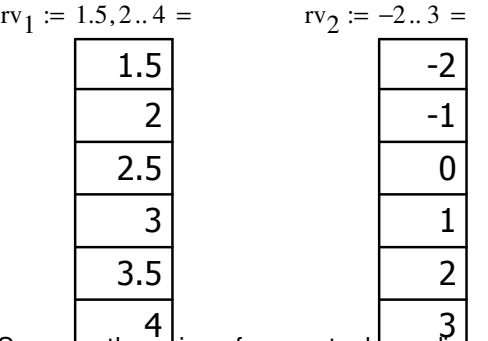

if you leave out the second value the increment will be 1

Suppose the coins of a country have diameters 0.5, 1, 1.5, 2, and 2.5 cm. You want to compare coin volumes in cubic mm for coin thicknesses 1 mm and 0.7 mm using range variables.

First look under Help, Reference Tables, and find the formula for the volume of a right circular cylinder. Define a function that way:

$$
V_{cyl}(r, h) := \pi \cdot r^2 \cdot h \qquad V_{cyl} = f(\text{any1}, \text{any2}) \to \text{any1} \wedge 2 \cdot \text{any2}
$$

Define the coin thicknesses and a range variable with the diameter values D:

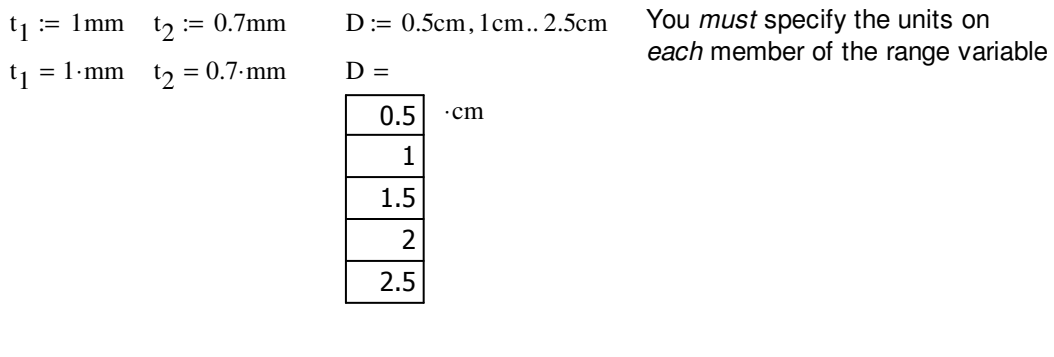

Now we can evaluate the coin volumes:

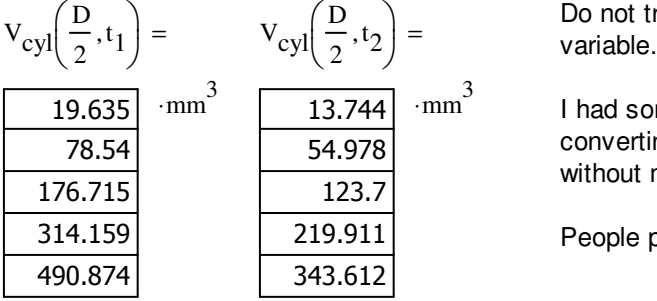

Do not try to assign these to a range

I had some problems with Mathcad converting range variables to matrices without my permission. Buggy, buggy.

People pay \$1,600.00 for that?

Let's plot this!

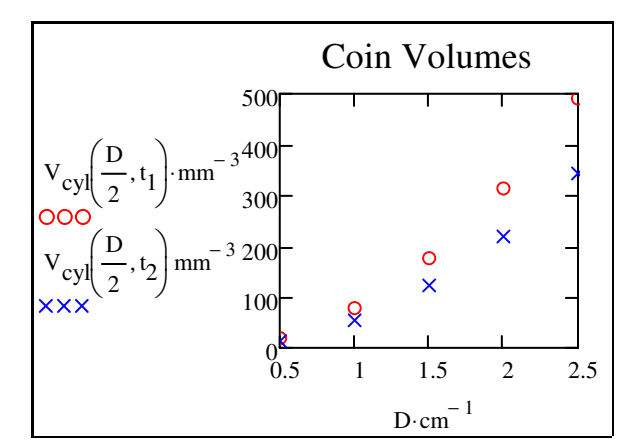

Note that Mathcad does *not* add units to the numbers on the axes; they are nondimensional numbers. Therefore, to get Mathcad to list the numbers that *multiply* the centimeters in D, you must *divide* D by cm. And it goes similarly for  $V_{\text{cyl}}$ .

Use the right-click Format menu to put in the border and title, and to show the trace as symbols instead of a line.

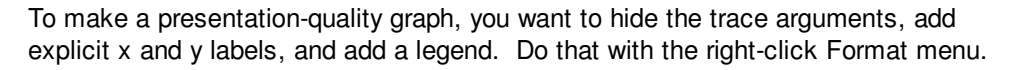

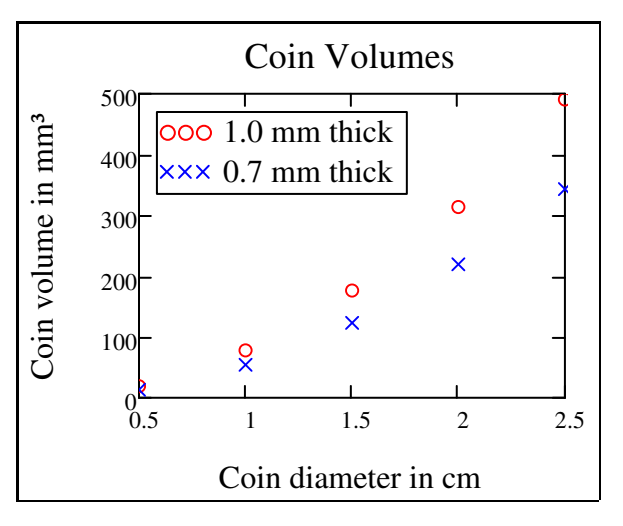

To put the superscript 3 in the label of the y axis, use the Microsoft character map program found in the Start Menu / Accessories / System Tools.

Note: If you are plotting some function, and Mathcad does not put enough points in the curve (buggy, buggy), use a range variable as independent variable. That allows you to specify the plot points yourself.